## **Table of Contents**

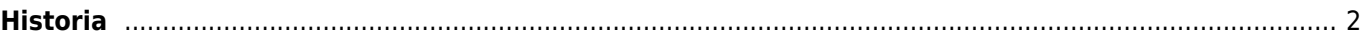

## <span id="page-1-0"></span>**Historia**

## $\pmb{\times}$

Historialista näyttää normaalilta [listalta](https://cgeo.droescher.eu/fi/mainmenu/lists) mutta on suodatettu kätköihin, joihin olet lähiaikoina tehnyt online- tai offlinekirjauksen. Toisin kuin normaalit kätköjä sisältävät listat, se voi sisältää myös kätköjä jotka eivät ole enää tallennettu laitteellesi.

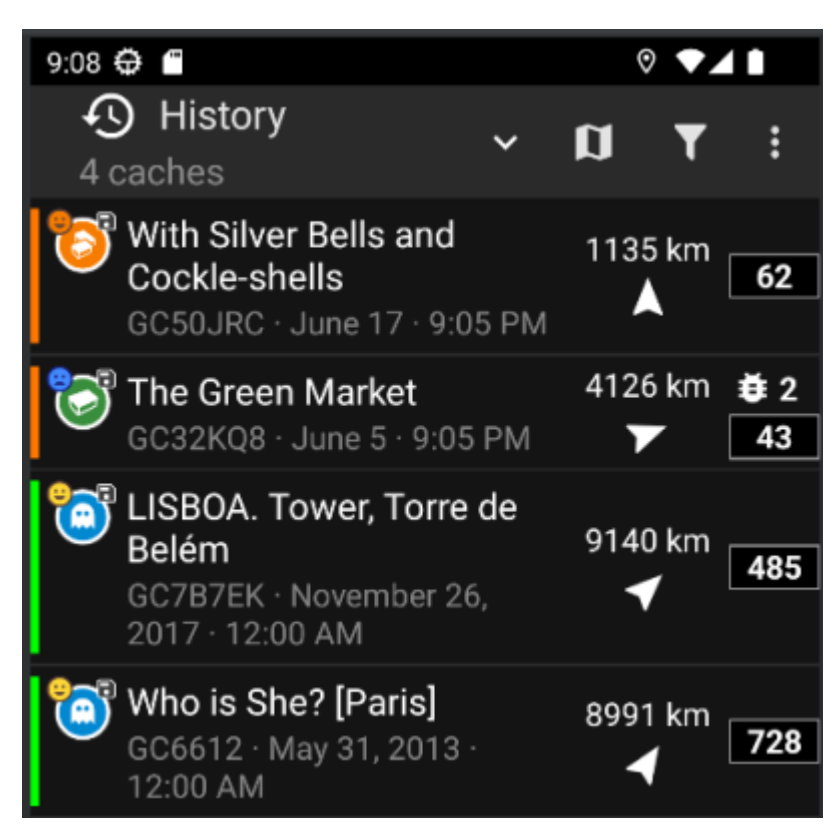

Historialista on hyvä aloituspaikka, jos haluat nopean pääsyn odottaville offline-kirjauksille lähettääksesi ne sivustolle tai offline-kirjausten [kenttämuistiinpanojen vientiin](https://cgeo.droescher.eu/fi/offline#field_note_export)..

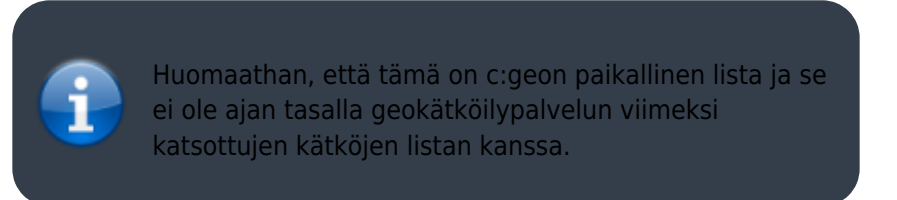

Historialistalla voit myös käyttää Valikko → Hallitse kätköjä -kohdassa joko toimintoa Poista offline-lokit tai Tyhjennä historia.